## **How to Find a Scholarly Article?**

## **What is a database?**

A database is a specialized website for finding scholarly or academic articles (the kind of articles your teachers expect you to use). Databases allow you to access content that is normally hidden behind a [paywall.](http://cupdx.idm.oclc.org/login?url=https://search.credoreference.com/content/entry/hcengdict/paywall/0?institutionId=750) In other words, the library pays for databases so *you* don't have to pay for the articles you need.

The most important thing to remember about databases is that they don't work the same way as Google. Searching successfully in databases requires a lot of practice, so don't get frustrated if you are having trouble. That's totally normal! If you run up against any difficulty, just [ask a](https://www.cu-portland.edu/academics/libraries/ask-librarian)  [librarian for help](https://www.cu-portland.edu/academics/libraries/ask-librarian) (that's what we are here for!).

## **Why can't I just use Google?**

Google is a great tool. It works so well, that we don't even have to think to be able to use it! That's a nice thing to have for everyday life, but if we only use Google, we will

- 1) never learn how to use other tools, which require much more sophisticated skill and practice, and
- 2) we might miss out on finding **scholarly articles**.

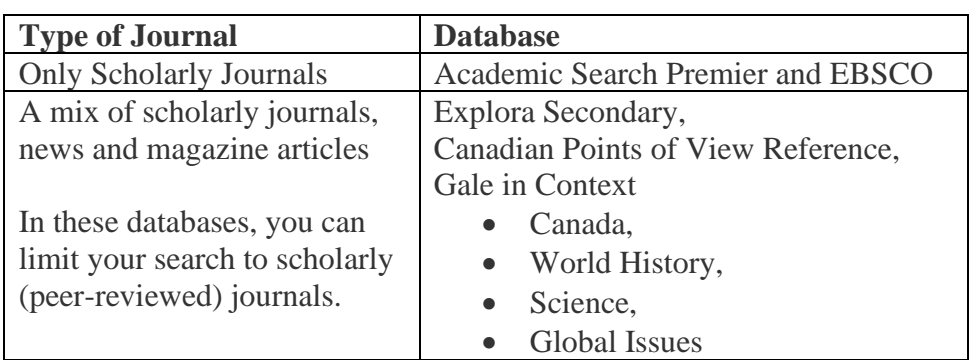

## To find scholarly articles

- Go to the enver creek library website. <envercreeklibrary.com>
- [surreyschoolsone.ca](file://///SD36/ENVR/StaffHome/bramhill_h/Desktop/surreyschoolsone.ca) also provides access to district digital resources and databases.
- Click on Digital Resources Student
- Select a database by title, subject or material type
- If you are off-campus, you will need to enter: **username: sd36bc Password: Surrey@2020**
- Type your chosen keywords in the search box
- On the left, filter your search by Full text, year, and type (Peer-Reviewed or Scholarly Journals)
- In the results list, look for PDF or HTML full text links to the article title
- Click on the link to access the full article

*Remember to record your source (author, journal, title, date, vol, pages, database) for your bibliography!*